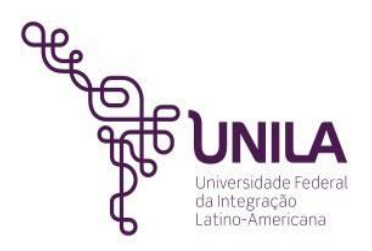

## **BOAS PRÁTICAS NA CONSTRUÇÃO DE PERIÓDICOS ELETRÔNICOS BASEADOS NOSISTEMAELETRÔNICODEEDITORAÇÃODEREVISTAS-SEER/OPENJOURNAL SYSTEMS-OJS**

# **SUMÁRIO**

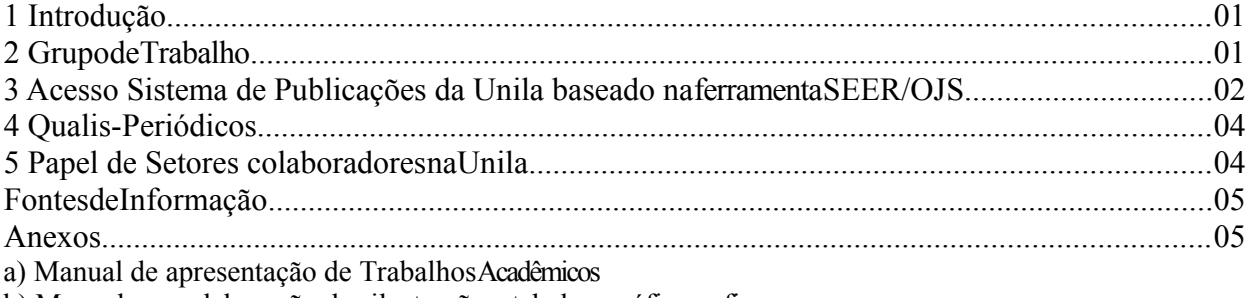

b) Manual para elaboração das ilustrações: tabelas, gráficos efiguras

c) Manual para elaboração de Referências bibliográficos –ABNT

d) Manual de citações e notas derodapé

## <span id="page-0-0"></span>**1 Introdução**

Com objetivo de orientar corpo docente quanto aos procedimentos para solicitação de perfil de "**Editor Gerente**" que gerencia a criação revistas eletronicas no Sistema de Publicações da Unila, inclusão de perfis na revista tais como avaliadores, revisores, diagramadores, entre outros.

# <span id="page-0-1"></span>**2 Grupo deTrabalho**

2.1 Para institucionalizar a solicitação, criar um**Grupo de Trabalho**, afim de tratar de assuntos relacionados a criação da revistaeletrônica;

2.2 Pesquisar em Diretórios se o título do futuro periódico já não existe em outra instituição. N[aPlataforma Sucupira,](https://sucupira.capes.gov.br/sucupira/public/consultas/coleta/veiculoPublicacaoQualis/listaConsultaGeralPeriodicos.jsf) além de obter um parâmentro para o nome do título, o resultado da pesquisa apresenta a qualidade dos periódicos classificada anualmente no Qualis da Capes em estrato: A1; A2; B2; B3; B4; B5 eC.

2.3 No Grupo de Trabalho definir equipe, quais profssionais interdisciplinares atuarão no trabalho, bem como em planejar/discutir entre os pares, assuntos ligados a etapas de criação da revista científica, tais como;

a) EquipeEditoral

b) Políticas: foco/escopo, Política de seção, Política de avaliação pelos pares e Política de acesso livre;

c) Submissões: Submissão online, Diretrizes para autores e Política deprivacidade;

d) Outro: Patrocínio da revista e Histórico do periódico

**Observação**: link de acesso a Oficina em acesso aberto para trocas de informações sobre gestão de revista no SEER/OJS[:http://oficina-seer.wikidot.com/start](http://oficina-seer.wikidot.com/start)

2.4 Solicitar via abertura de**Chamado no TI**da Unila, perfil de**Editor Gerente**no Sistema de Publicações da Unila, responsável pela gestão do novoperiódico.

**Observação:** no e-mail de abertura de Chamado no TI, informar:

- => login e senha (usuário Editor Gerente);
- => Nome da Revista, e,
- => Breve projeto institucionalizado na UNILA

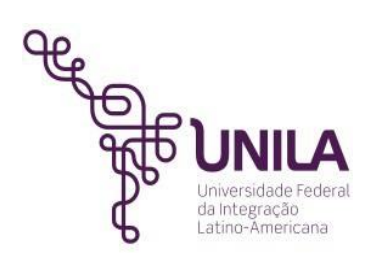

**Observação:**Anexo junto a abertura de Chamado no TI da Unila, publicação no Boletim de Serviços referente a criação do Grupo de Trabalho, bem como dos resultados esperados que foram discutidos no grupo.

#### <span id="page-1-0"></span>**3 Acesso Sistema de Publicações da Unila baseado na ferramentaSEER/OJS FONTE: site SEER/OJS**

#### **Editor Gerente,** Avaliador, Editor de Editor e<br>Editor de Seção **Texto, Editor de** Autor Layout e Leitor de Provas Submissão 1. Fila de Submissão Gerência da Revista Autor envia o documento Configura a revista; cadastra<br>editores, avaliadores, editores Editor designa submissão a pelo sistema e alimenta Editor de Seção que metadados para indexação acompanha o documento de texto, leitores de prova pelo protocolo OAI durante o processo editorial **Escolhe Avaliadore** Avaliação da Submissão 2. Avaliação da Submissão Editor solicta avaliação de Autor acompanha o a) Verifica submissão acordo com interesses e carga processo, verifica b) Gerencia avaliação documentos e avaliações, c) Toma decisão editorial revisa e atualiza versões<br>sob demanda do editor Realização de Avaliação Avaliador encaminha avaliação cega e recomendações (podendo ser classificadas pelo editor) Edição da Submissão 3. Edição da Submissão Autor revisa edições e<br>provas para publicação a) Edição de texto Criação das composições b) Edição de Texto c) Leitura de provas Layout Legenda Editor de Layout prepara composições em HTML, PDF, **Editor Gerente** PS, etc. 4. Gerência da Edição Editor a) Cria edições b) Agenda submissões Editor de Seção c) Organiza Sumário Leitura de Provas Avaliador Editor de Texto 5. Publicação Arquivo da Submissão Oferece acesso livre Editor de Layout Registro completo da imediato ou adiado, com submissão é armazenado para controle de assinaturas Leitor de Prova todas as submissões, aceitas ou rejeitadas Autor Leitor Arquivo da Revista **Edição Atual** Acesso a edições, com Itens aparecem com<br>Ferramentas de Leitura Open Journal Systems é indexação por sistemas OAI, um sistema de código<br>livre do Projeto Public conectando com recursos bem como Google, etc. internos e externos Knowledge Project: http://pkp.sfu.ca

# Fluxograma do Processo Editorial

#### **FONTE: site SEER/OJS**

#### 3.1 Registe

a) política de auto-arquivo associada à sua revista no**Sherpa / Romeo**para que os autores e gestores de repositórios saibam exatamente o que podem depositar no repositório. Pode utilizar diretametne u[mformulárioo](http://www.sherpa.ac.uk/romeoupdate.php?la=pt&fIDnum=%7C&mode=simple)nde indica especificamente cada informação, facilitando até a forma como cria a sua política para divulgar narevista.

b) sua revista no DOAJ -*Directory of Open Access Journals*[\(http://doaj.org/\)](http://doaj.org/) para que possa integrar automaticamente outros serviços e divulgar a produção científica da sua revista[. Clique aqui.](http://doaj.org/application/new)

# 32 Solicitar ISSN

A solicitação do ISSN (*International Standard Serial Number*), última etapa no processo de criação de Revista científica deverá ser realizado com recursos já estabelecidos pelos pares no Grupo de Trabalho. Sua solicitação é feita por meio do**Centro Brasileiro de ISSN**no*link*[:http://cbissn.ibict.br/](http://cbissn.ibict.br/) abaixo informações colhidas do*site:*

# **a) O que é o ISSN?**

*O ISSN, é o código aceito internacionalmente para individualizar o título de uma publicação seriada. Essenúmero se torna único e exclusivo do título da publicação ao qual foi atribuído.*

*Por ser um código único, o ISSN identifica o título de uma publicação seriada durante todo o seu ciclo deexistência (fase de lançamento, circulação e encerramento da revista), seja qual for o idioma ou suporte utilizado (impresso, online, CD-ROM e demais mídias). O ISSN é composto por oito dígitos distribuídos em dois grupos de quatro dígitos cada, ligados por hífen e precedido sempre por um espaço e a sigla ISSN. Exemplo: ISSN 1018-4783*

*A partir do momento em que o ISSN foi atribuído para uma publicação seriada, ele deve aparecer em cadaexemplar.*

## **b) Solicitar oISSN?**

*Para todos os tipos de suporte da publicação, além do envio dos documentos, o Centro Brasileiro do ISSN(CBISSN) observará:*

*1. Se o título aparece de forma idêntica em todos os locais da publicação (ex.: capa, folha de rosto,expediente, editorial ou apresentação,etc);*

*2. Se a publicação apresenta designação numérica e/ou cronológica (ano, volume, fascículo), na capa doperiódico, independente de possuir a menção deperiodicidade;*

*3. Se a instituição responsável (autor corporativo), quandohouver,e o logradouro completo consta noexpediente dapublicação;*

*4. Se for solicitar dois ISSN para o mesmo titulo em suportes diferentes (físico e eletrônico), cadasolicitação deverá vir acompanhada de seu próprio formulário edocumentos.*

**Observações**:*a) caso a publicação seja encerrada, o CBISSN deverá ser informado em que volume,número e ano a mesma deixou de ser publicada; b) O procedimento para a solicitação de ISSN para Anais de evento é o mesmo quando para periódicos; c) O ISSN é atribuído ao título da publicação e não as suas edições e, d) O Centro Brasileiro do ISSN não faz análise prévia de documentos enviados pelo e-mail.*

#### **A documentação de solicitação do ISSN deve ser enviada pelos correios para endereço:** Centro Brasileiro do ISSN/ IBICT

SAUS Quadra 5 - Lote 6 - Bloco "H" – 4º andar, sala 400. CEP: 70.070-912 Brasília /DF

[Link de acesso para Periódicos impressos](http://cbissn.ibict.br/index.php/solicitar-issn/publicacao-impressa)

[Link de acesso para Periódicos online](http://cbissn.ibict.br/index.php/solicitar-issn/publicacao-eletronica)

# **c) Dúvidas**, fale conosco[:http://cbissn.ibict.br/index.php/fale-conosco](http://cbissn.ibict.br/index.php/fale-conosco)

Horário de atendimento ao público externo: 2ª, 4ª e 6ª feiras - Das 14h às 16h e 3ª e 5ª feiras - Das 10h às 12h | Telefones : (061) 3217-6258 / 6498 / 6252 | E-mail ISSN[:cbissn@ibict.br](mailto:cbissn@ibict.br)

**4 Qualis-Periódicos**, abaixo informações colhidas do*site*:

*Qualis é o conjunto de procedimentos utilizados pela Capes para estratificação da qualidade daprodução intelectual dos programas de pós-graduação.Talprocesso foi concebido para atender as necessidades específicas do sistema de avaliação e é baseado nas informações fornecidas por meio do módulo Coleta de Dados da Plataforma Sucupira. Como resultado, disponibiliza uma lista com a classificação dos veículos utilizados pelos programas de pós-graduação para a divulgação da suaprodução.*

*A estratificação da qualidade dessa produção é realizada de forma indireta. Dessa forma, o Qualisafere a qualidade dos artigos e de outros tipos de produção, a partir da análise da qualidade dos veículos de divulgação, ou seja, periódicos científicos.*

*A classificação de periódicos é realizada pelasáreasde avaliação e passa por processo anual deatualização. Esses veículos são enquadrados em estratos indicativos da qualidade, de A1 a C, sendo A1 o estrato maiselevado.*

*Note-se que o mesmo periódico, ao ser classificado em duas ou mais áreas distintas, pode receberdiferentes avaliações. Isto não constitui inconsistência, mas expressa o valor atribuído, em cada área, à pertinência do conteúdo veiculado. Por isso, não se pretende com esta classificação, que é específica para o processo de avaliação de cada área, definir qualidade de periódicos de forma absoluta.*

*O sistema que permite a classificação e consulta ao Qualis das áreas, bem como a divulgação doscritérios utilizados para a classificação de periódicos pode ser acessado no link abaixo.*

Para mais informações acesse: http://qualis.capes.gov.br/

**a) Plataforma de dados online Qualis Periódicos**[:https://sucupira.capes.gov.br/sucupira/public/consultas/](https://sucupira.capes.gov.br/sucupira/public/consultas/coleta/veiculoPublicacaoQualis/listaConsultaGeralPeriodicos.jsf)  [coleta/veiculoPublicacaoQualis/listaConsultaGeralPer iodicos.jsf](https://sucupira.capes.gov.br/sucupira/public/consultas/coleta/veiculoPublicacaoQualis/listaConsultaGeralPeriodicos.jsf)

**b) PredaQualis**,cujoobjetivoécontribuirparaoaperfeiçoamentodoscritériosdeavaliaçãodosprogramas de pósgraduação e do Sistema Qualis. Link de acesso[:http://predaqualis.netlify.com/](http://predaqualis.netlify.com/)

#### **5 Sugestão de Setores/Serviços colaboradores naUnila**

- a) Biblioteca Latino-Americana (BIUNILA) Orientação/suporte relacionado as NormasABNT.
- b) Divisão de Sistemas(DISIS)

Atendimento na abertura de Chamado de solicitação do perfil "**Editor Gerente**" e em questões ligados a manutenção tecnológica.

- c) Editora da Universidade Federal da Integração Latino-Americana(EDUNILA) Orientações/apoio editoração, questões ligadas a editoração.
- d) Secretaria de Comunicação Social(SECOM)

Elaboração/criação de template para periódico científico e divulgação do periódico.

# <span id="page-4-1"></span>**Fontes de Informação**

**ABNT NBR**6021 – Informação e documentação – Publicação periódica científica impressa – apresentação;

ABNT NBR 6022 – Informação e documentação – Artigo em publicação periódica científica impressa – apresentação;

**CENTRO**Brasileiro de ISSN, disponível em: [<http://cbissn.ibict.br/>](http://cbissn.ibict.br/).

FERREIRA, Sueli Mara S. P.; TARGINO, Maria das Graça.**Preparação de revista**: teoria e prática. São Paulo: Reichmann & Autores Editores, 2005.

**INSTITUTO**Brasileiro de Informação em Ciências e Tecnologia - IBICT , disponível em: [< http://www.ibict.br/informacao-para-ciencia-tecnologia-e-inovacao%20/centro-brasileiro-do- issn/](http://www.ibict.br/informacao-para-ciencia-tecnologia-e-inovacao/centro-brasileiro-do-issn/contatos) [contatos>](http://www.ibict.br/informacao-para-ciencia-tecnologia-e-inovacao/centro-brasileiro-do-issn/contatos).

**NORMAS**para apresentação de documentação científica: Periódicos e Artigos de Periódicos, Curitiba: EdUFPR, 2002.

**QUALIS**Capes, disponível em: [<http://www.capes.gov.br/acessoainformacao/perguntas](http://www.capes.gov.br/acessoainformacao/perguntas-frequentes/avaliacao-da-pos-graduacao/7422-qualis)[frequentes/avaliacao-da-pos-graduacao/7422-qualis>](http://www.capes.gov.br/acessoainformacao/perguntas-frequentes/avaliacao-da-pos-graduacao/7422-qualis).

**REDE**Brasileira de Serviços de Preservação Digital – CARINIANA, disponível em:[<http://cariniana.ibict.br/>](http://cariniana.ibict.br/).

RODRIGUES, Manoel Feliz, et all. Checklist para bibliotecários-editores: um instrumento para identificação da função editor-gerente do processo editorial em periódicos científicos que utilizam a plataforma Open Journal System. In**Anais do Congresso Brasileiro de Biblioteconomia, Documentação e Ciência da Informação**– FEBAB. v.26 (2017): XXVII CBBD, Fortaleza, CE. disponível em: [<https://portal.febab.org.br/anais/article/view/1941>](https://portal.febab.org.br/anais/article/view/1941). Acesso em: 01 dez 2017. SANTANA, Solange Alves. Editoração de periódicos científicos: a experiência da Biblioteca da Escola de Educação Física e Esporte da Universidade de São Paulo. In**Anais do Congresso Brasileiro de Biblioteconomia, Documentação e Ciência da Informação**– FEBAB. v.26 (2017): XXVII CBBD, Fortaleza, CE. disponível em: [<https://portal.febab.org.br/anais/article/view/1944>](https://portal.febab.org.br/anais/article/view/1944). Acesso em: 01 dez 2017.

# <span id="page-4-0"></span>**Anexos:**

**Anexos** disponíveis na página da Biblioteca Latino-Americana em Tutoriais e Manuais: a) Manual de apresentação de Trabalhos Acadêmicos, disponívelem:

<https://unila.edu.br/sites/default/files/files/Manual%20de%20Apresenta%C3%A7%C3%A3o%20de %20Trabalhos%20Acad%C3%AAmicos.pdf>.

b) Manual para elaboração das ilustrações: tabelas, gráficos e figuras, disponível em:<https://unila.edu.br/sites/default/files/files/Manual%20para%20Elaboracao%20das %20Ilustracoes%20Final.pdf>.

c) Manual para elaboração de Referências bibliográficos –ABNT,disponível em:<https://unila.edu.br/sites/default/files/files/Manual%20de%20Refer%C3%AAncias.pdf>. d) Manual de citações e notas de rodapé, disponível

em:<https://unila.edu.br/sites/default/files/files/Manual%20de%20Cita%C3%A7%C3%A3o.pdf>.